# **USER'S Manual**

# **EDGE**

#### + Please visit our website to download our multi-language manual www.isawcam.com/

# ENGLISH / ESPAÑOL / FRANÇAIS / DEUTSCH PORTUGUÊS / РУССКИЙ / ITALIANO 한국어 / 中国 / 日本

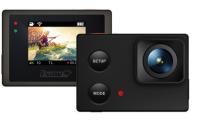

ENGLISH

# llsaw/w

### 2. LCD icons

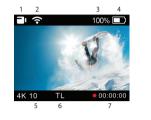

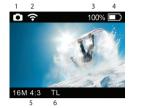

| No. | Function        | Description                                                                |  |  |
|-----|-----------------|----------------------------------------------------------------------------|--|--|
| 1   | Mode            | Shows the current shooting mode (video or photo)                           |  |  |
| 2   | WiFi            | Shows the WiFi connection status                                           |  |  |
| 3   | Memory capacity | Shows the usable memory capacity in percentage (%)                         |  |  |
| 4   | Battery         | Shows the battery capacity status option                                   |  |  |
| 5   | Resolution      | While shooting videos or photos, it shows the current recording resolution |  |  |
| 6   | Shooting mode   | de While shooting videos or photos, it shows the current shooting mode     |  |  |
| 7   | Recording Time  | While shooting videos or photos, it shows the current recording time       |  |  |
| 7   | Recording Time  | While shooting videos or photos, it shows the current recording time       |  |  |

#### 7. User setup menu

- You can select basic settings and detailed setting options through the user setup menu. 1. Press SETUP to enter the user setup menu. 2. User setup menu is divided into four categories (video, photo, My Tune, settings) Press and hold MODE to move category.
 Press REC to select and confirm the setting option within the sub-menu.

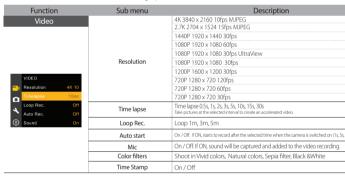

## 8. Recharging the battery

- The LCD will flash the low battery icon when the battery is too low and almost depleted. The camera will save the file, if it is recording, and then turn off.
- Then, you must recharge your battery. It will take about 150 minutes to fully charge the battery via USB. You can use an AC charging adapter (optional accessory) for a quicker recharge.

- Turn off the camera.
   Connect the camera USB port to your computer via USB cable.
   The blue LED will be on and the battery will start recharging.
   The LED will be off when the battery is fully charged.

# 9. Smartphone control

With the WiFi function of ISAW Cameras, you can control the camera with your smartphone. - Compatible with iOS ver. 6.0 or higher, Android OS Jelly Bean or higher. - Before you connect the camera, download the 'ISAW Viewer II' application on your smartphone. - Search for 'ISAW VIEWER II' in iPhone App Store or Google Play Store \* While your smartphone is connected to the camera, camera button operation will be disabled. \* ISAW VIEWER' will be upgraded with more features as further updates are released.

# 11. Transferring data to a computer

If the camera is connected to a computer or an AC adapter while it is powered off, the camera starts to recharge the battery. If the camera is connected to a computer while it is powered on, the camera changes to file-transfer mode. While the camera is connected to an AC adapter or a car charger for recharge, the camera can record while it is recharging. the camera can record while it is recharging. 1. Turn on your ISAW Camera. 2. Connect the camera to a computer via a USB cable. 3. The camera LCD will display 'USB Ready'. 4. Go to 'my computer' in the PC. 5. Locate 'removable disc'. 6. Double click 'DCIM' folder and search video or photo files.

# 12. Firmware Update (www.isawcam.com)

- You can always find the latest firmware updates of ISAW products on the website isawcam.com www.isawcam.com Firmware upgrade may not possible if the battery is too low. Recharge the battery up to two third of the gauge for a safer upgrade. 1. Format the memory card, and copy the firmware file to the root directory of the Micro SD card. 2. Insert the Micro SD into ISAW Cameras and turn the camera on. 3. The firmware upgrade will start automatically, and the camera will turn off when upgrade is finished. (\*Do NOT turn off the device or remove the battery during the firmware upgrade.)

#### 3. Start the camera

1. Name of parts

1) Open the battery cover and insert an ISAW Li-ion battery. 2) Insert a SD card into the SD card slot a) Press the power button and hold 2 seconds.4) The camera turns on and the LCD monitor shows the camera image.

The carrier a turns on and the LCD monitor shows the carriera image.
 Mode changes as
 (Video mode ► Photo mode ► Playback mode ► Video mode) in turn.

#### 4. Video recording

 While the camera is on, press REC to start recording videos as per the established settings.
 When the camera starts to record, the LED blinks and the LCD displays the recording time. - Press REC again to stop the recording. - You can choose various resolutions and recording options in the Video section of the User setting menu section (see 7. User setup menu)

Setup button

Mode button

WiFi On/Off

Press this button to enter

Press this button to

Mode changes as Video Mode ► Photo Mode ► Playback

Press this button and hold for 2 seconds to turn or

Press this button to browse the setup menu

#### 5. Photo shoot

While the camera is on, press MODE to change to photo camera mode.
Press REC to take a photo.
You can choose various photo sizes and capture options in the Photo section of the User setting menu section (see 7. User setup menu)
In time-lapse mode press REC to start the time-lapse and REC again to stop it.

| Function                            | Sub menu        | Description                                                                                                    |  |  |
|-------------------------------------|-----------------|----------------------------------------------------------------------------------------------------|--|--|
| Photo                               | Resolution      | 16M RAW 4608 x 3456 4:3                                                                                             |  |  |
|                                     |                 | 16M 4608 x 3456 4:3                                                                                                 |  |  |
|                                     |                 | 12M 4032 x 3024 4:3                                                                                                 |  |  |
|                                     |                 | 8.5M 3384 × 2538 4:3                                                                                                |  |  |
|                                     |                 | 7.3M 3120 × 2340 4:3                                                                                                |  |  |
|                                     |                 | 5M 2592 x 1944 4:3                                                                                                  |  |  |
|                                     |                 | 3M 2048 × 1536 4:3                                                                                                  |  |  |
|                                     |                 | 2M 1608 x 1206 4:3                                                                                                  |  |  |
| CAMERA<br>Resolution 16M 4:3        | Capture options | Manual                                                                                                    |  |  |
| Mode 3Sec                           |                 | Time lapse 2s, 3s, 5s, 10s, 15s, 30s, 60s<br>Take pictures at the selected interval to create an accelerated video. |  |  |
| Self Timer Off<br>Color Filters Off |                 | Burst : Take 5 (16M) photos with a single press of the button                                                       |  |  |
| Time Stamp On                       | Self timer      | Delays the photo by the selected time: 2s, 10s.                                                                     |  |  |
|                                     | Color filters   | Shoot in Vivid colors, Natural colors, Sepia filter, Black &White                                                   |  |  |
|                                     | Time Stamp      | On / Off                                                                                                    |  |  |

## 10. Connect your ISAW Camera to a smartphone

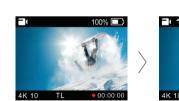

'WiFi' on your ca

13. Features and specifications

Super slim 1080p 60fps Action camera

- 40m waterproof housing - Sony Exmor 16MP CMOS sensor

- 4K 10fps recording, 2.7K 15fps recording supported (MJPEG) - UltraView for a wider and immersive 1080p recording

Sony Exmo<sup>2</sup> 16MP CMO<sup>5</sup> sensor
170° wide-angle field of view (FOV)
1.5" built-in LCD view finder
Built-in WFI with enhanced application viewer
High speed recording (720p 120fps slow motion)
Time lapse video, time lapse photo
Burst shot photos (max. 5 shots in 16MP)
Multi langage menu (Eng, Esp, Fra, Deu)
Rechargeable Li-lon battery
Battery running time - max. 100 minutes of continuous recording (\* recording time may vary, depends on environmental condition.)
Recharging time : 150 minutes
Easy graphical user interface in LCD display

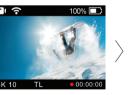

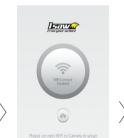

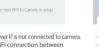

SYNDC 2F Other

live screen of the carr

ow LIVE sci

## 14. Package Includes

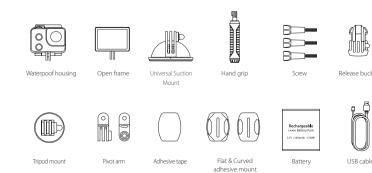

Power On/Off and hold for 2 seconds to LED LED Internal MIC Recording On/Off Select menu in setup mode On/Off O ľ TITL  $\left( \cdot \right)$ Speaker Á LCD LED Micro SD slot + The blue LED is on when the battery is charging HDTV OUT USB

#### 6. Playback mode

Press MODE hold to change to playback mode
You can view recorded videos or photos through the LCD screen of the camera.
In playback mode, press SETUP to choose a file to view.
Press REC to view the file.
While the file is playing you can use the control panel by pressing:

| Button  | MODE(2s) | REC. | SETUP | SETUP (2s) | MODE |
|---------|----------|------|-------|------------|------|
| Control |          | ►II  |       | Ē          | €    |

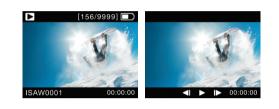

| Function                                  | Sub menu      | Description                                                                                                   |  |  |
|-------------------------------------------|---------------|----------------------------------------------------------------------------------------------------|--|--|
| My Tune                                   | My Tune       | When turned on, below settings will be restored to their last value. Turn off to set to a                     |  |  |
|                                           | Sharpness     | Strong, Normal, Soft                                                                                          |  |  |
| MY TUNE                                   | Exposure      | +2, +1.7, +1.3, +1, +0.7, +0.3, 0, -0.3, -0.7, -1, -1.3, -1.7, -2<br>Set the correction of the exposure       |  |  |
| Sharpness Strong                          | ISO           | ISO 50, 100, 200, 400, 800, 1600                                                                              |  |  |
| Exposure 0.0                              | AE Metering   | center, average, spot                                                                                         |  |  |
| ISO Auto                                  | White balance | Set the white balance to a different type of light<br>Auto, Daylight, Cloudy, Tungsten lamp, Fluorescent lamp |  |  |
|                                           | WDR           | On /Off                                                                                                    |  |  |
| Settings                                  | Mirror Flip   | On /Off (Flips the image vertically)                                                                          |  |  |
|                                           | Power off     | Off / 3m / 5m / 10m                                                                                           |  |  |
|                                           | LCD off       | Off / 1m / 5m / 10m                                                                                           |  |  |
|                                           | LED           | On /Off                                                                                                    |  |  |
| SETTINGS                                  | Веер          | On /Off                                                                                                    |  |  |
| Mirror Flip     Off     Power off     Off | TV            | Choose frequency PAL (50Hz) or NTSC (60hz)                                                                    |  |  |
| LCD off On                                | Delete all    | Cancel / Confirm (Delete files under 'DCIM' folder only)                                                      |  |  |
| 🔨 LED 🛛 On                                | Format        | Cancel / Confirm (Delete all files and format SD card)                                                        |  |  |
| Beep On                                   | Default       | Cancel / Confirm                                                                                              |  |  |
|                                           | Time          | Set the current time (YYMMDD:HHMM)                                                                            |  |  |
|                                           | Language      | English, French, Spanish, German                                                                              |  |  |
|                                           | Information   | Shows the current S/W version                                                                                 |  |  |

NB: New settings and parameters are added via updates o Check www.isawcam.com for the latest firmware updates.

Frank your action ₹ **0** <del>?</del> 0 ?

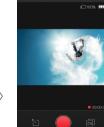

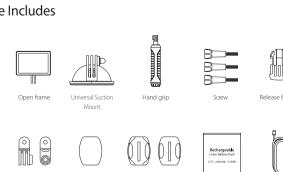

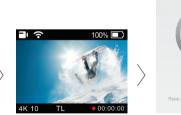

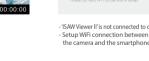

The default pa

vord is '1234567890

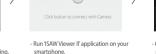

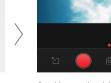

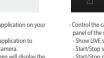

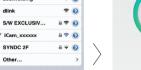

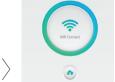

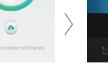

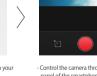

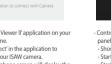

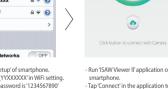

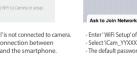